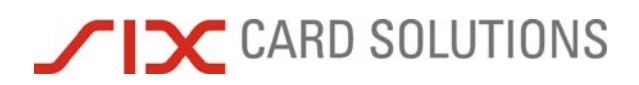

# Batch Processing

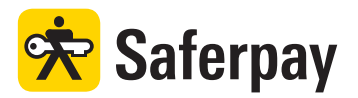

Spezifikation

Version 3.4

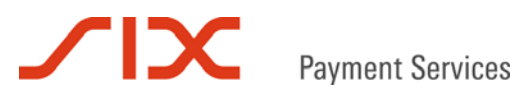

## Inhaltsverzeichnis

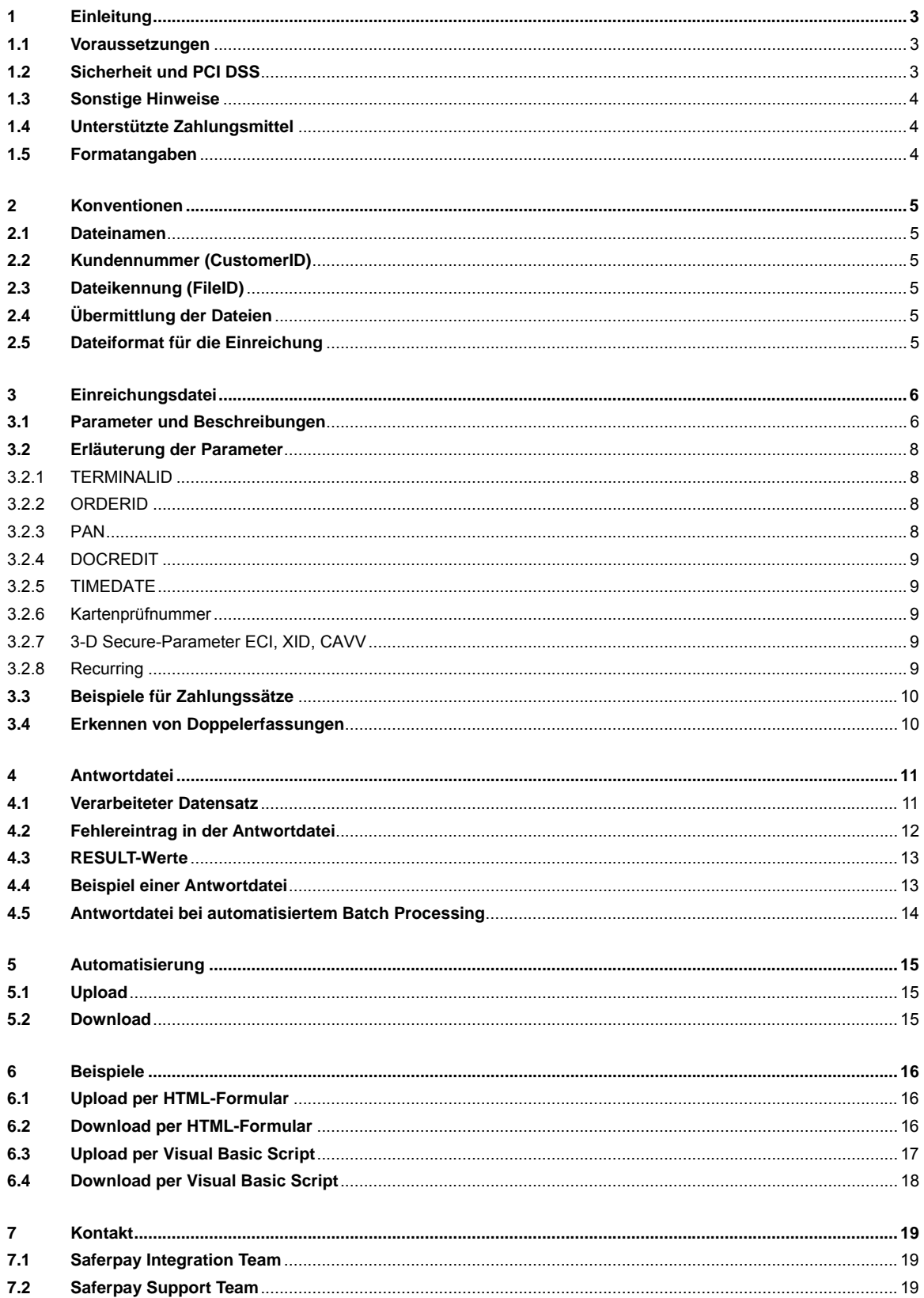

## **SIX Payment Services**

## **1 Einleitung**

Dieses Dokument beschreibt das Saferpay Batch Processing, ein Service, der die Verarbeitung von Zahlungen über Kreditkarten und deutschen Bankverbindungen über eine Stapeldatei ermöglicht.

## **1.1 Voraussetzungen**

Die Nutzung des Saferpay Batch Processing setzt Folgendes voraus:

- Eine entsprechende Lizenz und somit das Vorhandensein einer gültigen Kennung mit Benutzername und Passwort für das Saferpay System.
- Mindestens ein aktives Saferpay Terminal, über das die Zahlungen durchgeführt werden können ist vorhanden und die dazugehörige Saferpay TERMINALID beziehungsweise die Saferpay ACCOUNTID liegt vor.
- Der Datensatzaufbau und Name der Einreichungsdatei entsprechen dem Format, wie in diesem Dokument beschrieben.

## **1.2 Sicherheit und PCI DSS**

Auch wenn das Saferpay System die PCI DSS (Payment Card Industry Data Security Standard) Anforderungen erfüllt und regelmäßig daraufhin überprüft wird, beachten Sie bitte die folgenden Hinweise beim Einsatz des Saferpay Batch Processing:

Bei der Nutzung des Saferpay Batch Processing werden Kreditkartendaten in der Einreichungsdatei eingetragen und von Ihrem System an Saferpay übermittelt. Bitte halten Sie sich an die Sicherheitsanforderungen Ihrer Kreditkartengesellschaft (Verarbeiter) im Umgang mit Kreditkartendaten.

Wir empfehlen den Einsatz des Saferpay Secure Card Data Services in Kombination mit dem Saferpay Batch Processing, um eine PCI DSS Prüfung des Händlersystems zu vermeiden. Mit Hilfe dieses Dienstes werden Kreditkartendaten nicht mehr auf dem Händlersystem verarbeitet, transportiert oder gespeichert, sondern direkt im sicheren Saferpay Rechenzentrum. Für weitere Informationen können Sie uns gerne kontaktieren.

Die Kartenprüfnummer (auch CVC2, CVV2, CID oder 4DBC genannt) wird optional verarbeitet. Bitte beachten Sie, dass die Kartenprüfnummer gemäß PCI DSS (Payment Card Industry Data Security Standard) zu den vertraulichen Kartendaten gehört, die nur temporär gespeichert werden dürfen.

Aufgrund der PCI DSS Vorschriften ist die Übergabe der Magnetstreifendaten der "Spur 2" nicht möglich beim Batch Processing nicht möglich.

Fragen zu PCI DSS kann Ihnen Ihr Verarbeiter oder ein darauf spezialisiertes Unternehmen beantworten (siehe https://www.pcisecuritystandards.org/pdfs/pci\_pa-dss\_list.pdf).

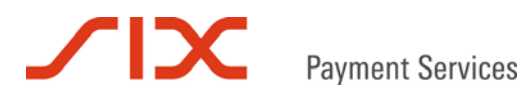

## **1.3 Sonstige Hinweise**

Bitte beachten Sie auch folgende Punkte:

- Die Verarbeitung eingereichter Dateien erfolgt gegenüber den Kartengesellschaften innerhalb eines Tages (24 Stunden).
- Das Saferpay Batch Processing ist für zeitunkritische Zahlungen konzipiert worden und nicht für Online-Autorisierungen im Sekundenbereich.
- Für die Abwicklung zeitnaher Online-Autorisierungen empfehlen wir das Saferpay Authorization Interface.
- Für eine reibungslose Verarbeitung wird empfohlen nicht mehr als 500 Zahlungen pro Datei abzuwickeln.
- Da die Verarbeiter nichtautorisierte Transaktionen abweisen, werden alle Transaktionen beim Batch Processing zunächst autorisiert und erst anschließend eingeliefert.

#### **1.4 Unterstützte Zahlungsmittel**

Das Saferpay Batch Processing verarbeitet aktuell Transaktionen für folgende Zahlungsmittel:

- Visa
- **MasterCard**
- American Express
- Diners Club
- J.C.B.
- Union Card
- Elektronisches Lastschriftverfahren ELV (nur Deutschland)

## **1.5 Formatangaben**

Folgende Abkürzungen für die Formatangaben werden in diesem Dokument verwendet:

- a Buchstaben (a z, A Z)
- n numerische Zeichen (0 9)
- an alphanumerische Zeichen (a z, A Z, 0 9)
- s Sonderzeichen  $(-:)/ \langle \rangle$  = )
- ans alphanumerische und Sonderzeichen

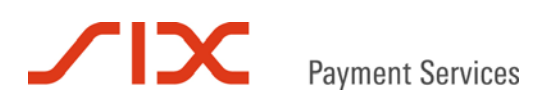

## **2 Konventionen**

## **2.1 Dateinamen**

Der Name einer zu verarbeitenden Datei besteht aus der Saferpay Kundennummer gefolgt von einem Bindestrich und der eindeutigen Dateikennung sowie dem Dateityp ".IN".

Syntax:

*CustomerID*-*FileID*.IN

## **2.2 Kundennummer (CustomerID)**

Die Kundennummer besteht aus fünf oder sechs Ziffern, was sich zukünftig auch ändern kann.

## **2.3 Dateikennung (FileID)**

Die Dateikennung muss eindeutig vergeben werden und ist wie folgt definiert:

- Länge: Variabel 1-40 Zeichen
- Mögliche Zeichen: 0-9, A-Z, a-z, (Bindestrich)
- Gross- / Kleinschreibung wird nicht unterschieden

Beispiele (FileID jeweils kursiv): 12001-*1*.IN 12001-*002*.IN 12001-*abcd5523*.IN 12001-*CA4DD53A-C1BB-4378-A7EB-4AB7AA6729D9*.IN

## **2.4 Übermittlung der Dateien**

Die Übertragung der Dateien zwischen Einreicher und dem Saferpay System erfolgt SSL-gesichert (per https) über das Saferpay Backoffice.

## **2.5 Dateiformat für die Einreichung**

Die für die Einreichung benötigten Informationen werden in einer Textdatei gespeichert. Dabei sind folgende Regeln zu beachten:

- Parameter werden mit einem Kommazeichen (ASCII 0x44) getrennt.
- Jede Zeile muss mit dem Zeilentrennzeichen CR oder CRLF beendet werden.

Nicht korrekt formatierte Zeilen werden mit ICCTERR in der Antwortdatei zurückgewiesen. Es obliegt dem Einreicher, diese zu korrigieren und gegebenenfalls erneut einzureichen.

## **3 Einreichungsdatei**

## **3.1 Parameter und Beschreibungen**

Sofern nicht als *Optional* gekennzeichnet sind alle Parameter obligatorisch.

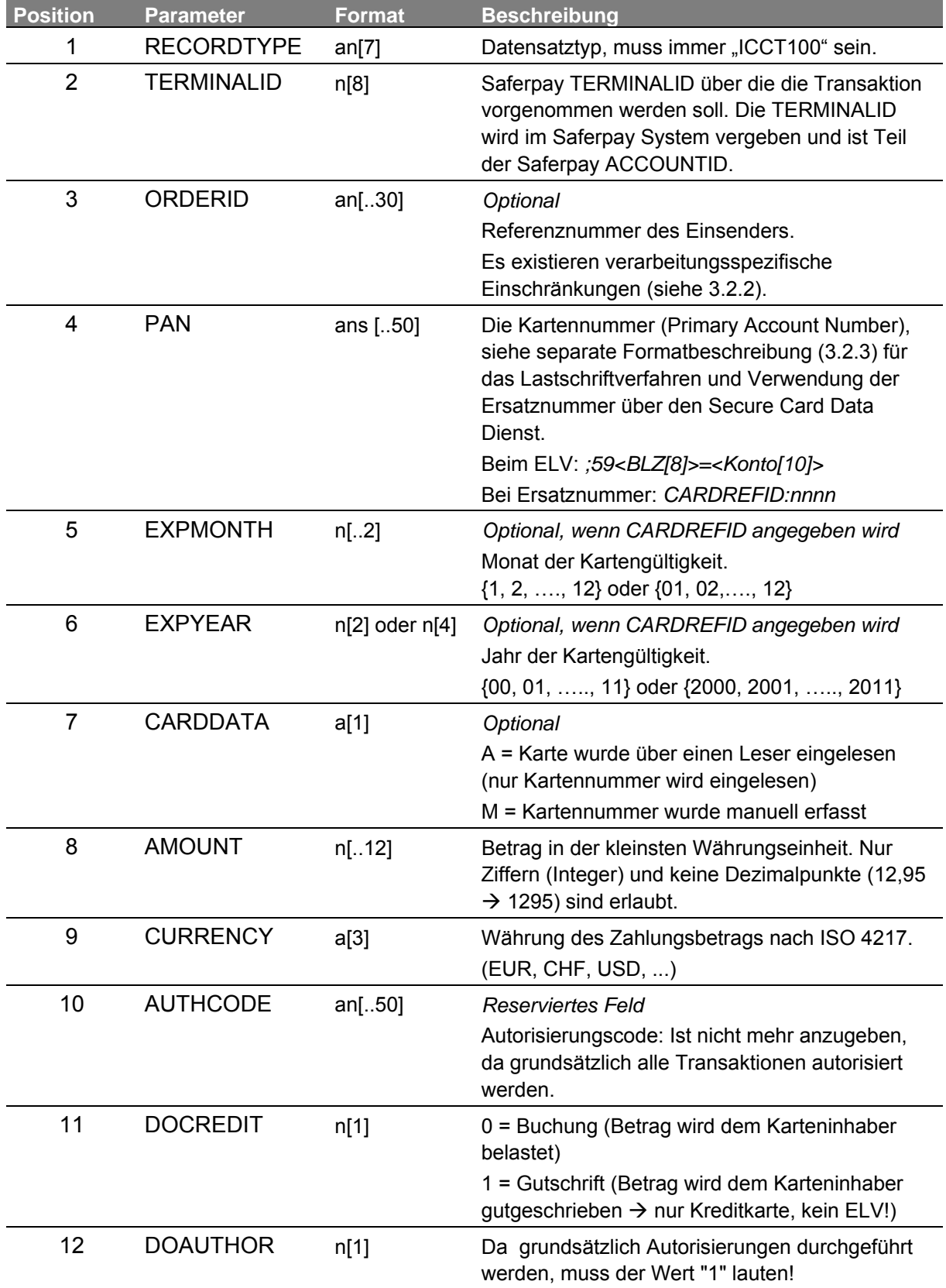

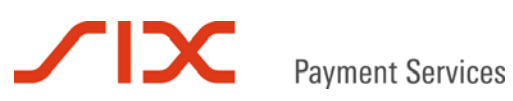

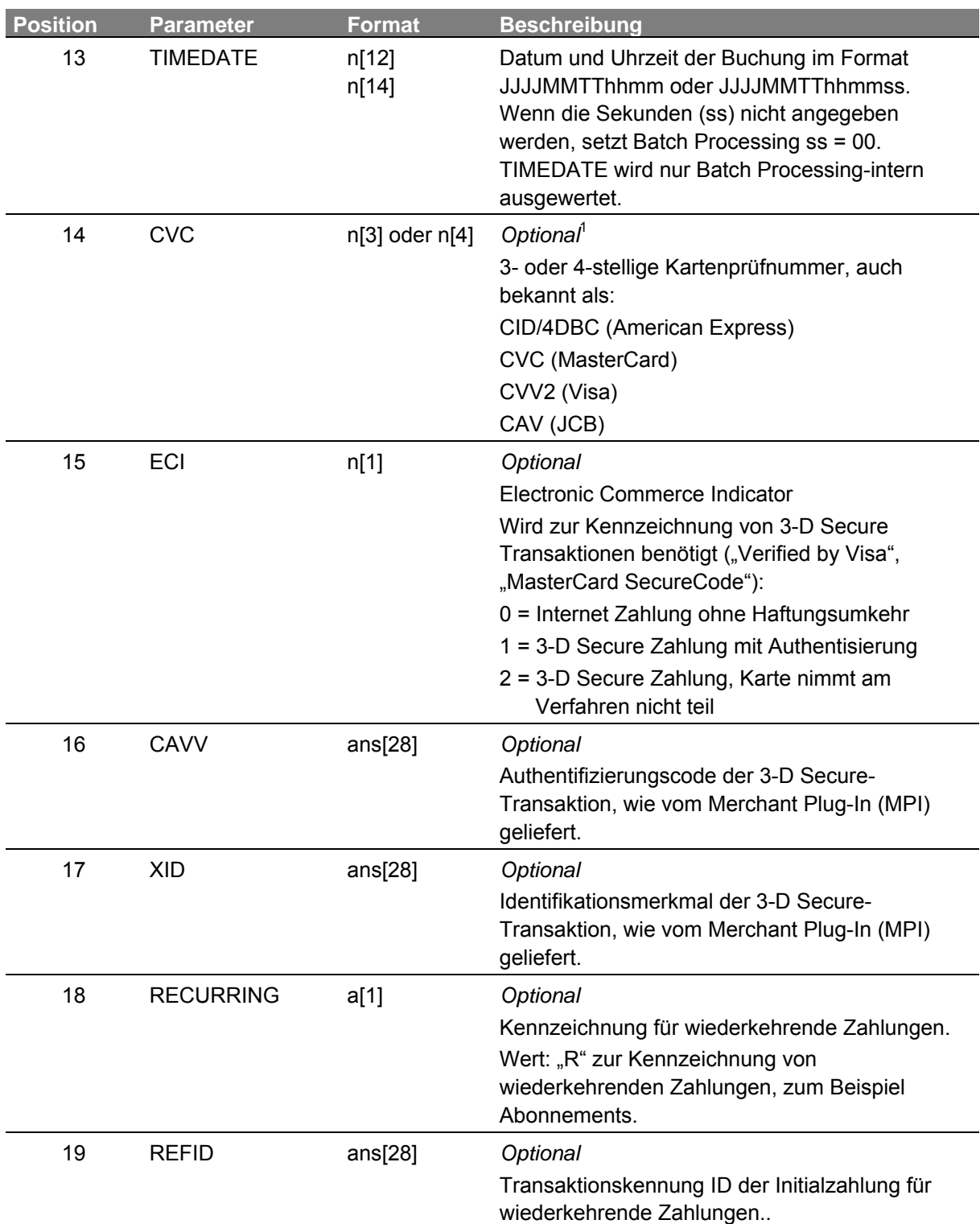

Saferpay Batch Processing Version 3.4 Seite 7 1 Das Vorhandensein einer Kartenprüfnummer kann vom Verarbeiter vorgeschrieben werden.

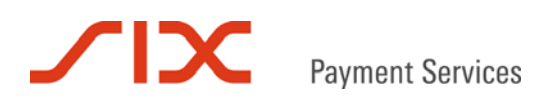

## **3.2 Erläuterung der Parameter**

#### 3.2.1 TERMINALID

Die Saferpay TERMINALID repräsentiert ein Saferpay Terminal. Sie finden die Saferpay TERMINALID im Saferpay Backoffice unter Administration  $\rightarrow$  Konten. Eine Saferpay Kontonummer (ACCOUNTID) setzt sich aus der Kundennummer, Bindestrich und TERMINALID zusammen, zum Beispiel 99867- 94913159, wobei 99867 die Kundennummer und 94913159 die TERMINALID ist.

#### 3.2.2 ORDERID

Die ORDERID dient der Kennzeichnung von Zahlungen. Der Händler kann so später die Transaktionen auf die Bestellungen referenzieren. Die ORDERID wird an die Zahlungsmittelverarbeiter (Händlerbanken) weitergeleitet und erscheint dann in der Regel auf der Händlerabrechnung. Es werden nur Ziffern (ASCII 0x30 bis 0x39) und Großbuchstaben (0x41 bis 0x5A) akzeptiert. Sollten andere Zeichen übergeben werden, kann für die korrekte Verarbeitung nicht garantiert werden.

Die maximale Stellenzahl variiert je nach Verarbeiter. Bewährt haben sich 12 Stellen.

#### 3.2.3 PAN

Dieses Feld enthält die Kartennummer, Bankverbindung oder die Ersatznummer für eine Zahlungsanforderung.

#### Kreditkarte:

Bei Kreditkarten muss die manuell erfasste Kartennummer angegeben werden. Die Gültigkeit der Karten wird mit den Feldern EXPMONTH und EXPYEAR übergeben.

Soll eine Ersatznummer (CARDREFID) verarbeitet werden, muss dieser der Text "CARDREFID:" (inklusive Doppelpunkt) vorangestellt werden.

#### Lastschrift:

Für Lastschriften (ELV) in Deutschland ist die Bankverbindung wie folgt anzugeben:

#### *;59<BLZ>=<Kontonummer>*

Als Startzeichen muss ein Semikolon ( ; ) angegeben werden. Das Gleichheitszeichen ( = ) wird als Trennzeichen verwendet.

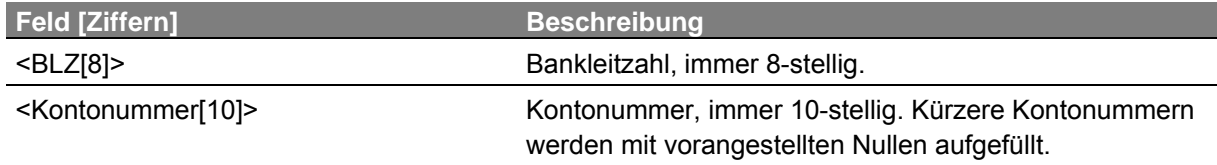

#### Beispiele:

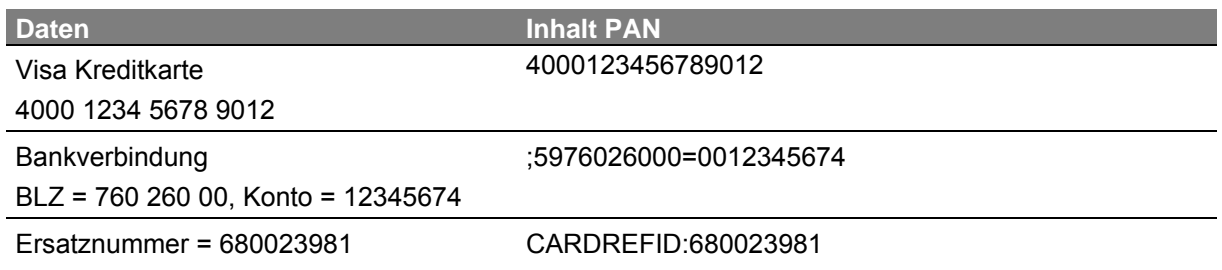

## **SIX Payment Services**

## 3.2.4 DOCREDIT

Hier legen Sie fest, ob der Kunde belastet werden soll (0 für Buchung) oder ob Sie ihm eine Gutschrift erteilen (1 für Gutschrift) möchten. Gutschriften sind nur mit Kreditkarten möglich.

## 3.2.5 TIMEDATE

Dieses Feld enthält den Zeitpunkt der Buchung im Format *JJJJMMTThhmmss* (14 Stellen):

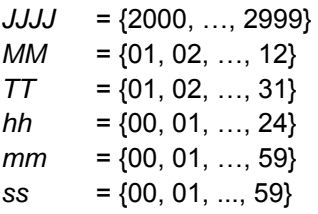

Alternativ ist das Format *JJJJMMTThhmm* mit 12 Stellen gültig. Dann setzt Batch Processing intern für die Sekunden *ss* = 00.

#### 3.2.6 Kartenprüfnummer

Gemäß den Kreditkartenorganisationen ist die Kartenprüfnummer (CVC, CVV2, CID, 4DBC) streng vertraulich zu behandeln. Deshalb sind bei der Verwendung die Sicherheitsvorschriften zwingend zu beachten. Weitere Auskünfte zum Umgang mit der Kartenprüfnummer erhalten Sie von Ihrem Verarbeiter.

#### 3.2.7 3-D Secure-Parameter ECI, XID, CAVV

Nach Absprache mit Ihrem Verarbeiter können unter Umständen auch 3-D Secure-Zahlungen über das Saferpay Batch Processing verarbeitet werden. Solche Zahlungen sind nur mit Karten möglich, mit denen bereits im Webshop des Händlers erfolgreich eine E-Commerce Transaktion durchgeführt wurde. Zusätzlich zu den Kartendaten werden noch die 3-D Secure-Parameter ECI, XID und CAVV der vorausgegangenen Zahlung benötigt.

#### 3.2.8 Recurring

Über diese Felder können wiederkehrende Zahlungen mit einem "R" für Recurring gekennzeichnet werden. Eine Folgezahlung erhält zusätzlich den Parameter REFID, mit dem auf die Transaktionskennung (ID) der Initialzahlung referenziert wird. Ob die Recurring-Parameter benötigt werden oder nicht erfahren sie bei ihrem Acquirer.

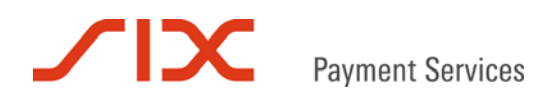

## **3.3 Beispiele für Zahlungssätze**

ICCT100,94913159,TEST1,9451123100000004,12,15,M,1000,EUR,,0,1,20120202165533 ICCT100,94913159,TEST2,9451123100000004,12,15,M,550,EUR,,0,1,20120202165534,442 ICCT100,94913159,TEST3,9451123100000004,12,15,M,105.00,EUR,,0,1,201202021655 ICCT100,94913159,TEST4,4000000000000002,12,2015,M,1050,EUR,,1,1,201202021656 ICCT100,94913159,TEST5,5232000000000017,12,2015,M,1120,EUR,,0,1,201202021500,,1,AA ABCEkCYQABA314UQJhAAAAAAA=,DmZAXgVCNWAOAQN3AwAFWgN9CQM= ICCT100,94913159,TEST6,375811111111115,12,10,M,1000,EUR,,0,1,201202021656 ICCT100,94913159,TEST7,CARDREFID:1234567890,02,15,M,670,EUR,,0,1,201202021658 ICCT100,94913159,TEST8,;5976026000=0012345678,,,M,1009,EUR,,0,1,201202021659 ICCT100,94913159,TEST9,5232000000000017,12,15,M,1120,EUR,,0,1,201202021500,,,,,R ICCT100,94913159,TEST10,5232000000000017,12,15,M,1120,EUR,,0,1,201203021500,,,,,R, d26b1xbEOlGItAjAQOWMb8G4xj3A

#### Erläuterung:

- Zeile 1: Autorisierung und Buchung.
- Zeile 2: Autorisierung, Buchung, Kartendaten mit Kartenprüfnummer.
- Zeile 3: Fehlerhaft, der Betrag muss ohne Dezimalpunkt angegeben werden.
- Zeile 4: Gutschrift (Rückzahlung an Karteninhaber).
- Zeile 5: MasterCard SecureCode-Zahlung mit ECI=1, CAVV und XID.
- Zeile 6: Fehlerhaft, Kartengültigkeit bereits abgelaufen.
- Zeile 7: Buchung, Ersatznummer (CARDREFID) wird verwendet.
- Zeile 8: Buchung, Einzug per Lastschrift.
- Zeile 9: Recurring, Buchung einer Initialzahlung.
- Zeile 10: Recurring, Buchung einer Folgezahlung.

#### **3.4 Erkennen von Doppelerfassungen**

Im Batch Processing werden die Transaktionen auf Doppelerfassungen geprüft. Wenn eine eingereichte Transaktion die gleichen Werte für TERMINALID, ORDERID, PAN, EXPMONTH, EXPYEAR, AMOUNT, CURRENCY, DOCREDIT und TIMEDATE aufweist, wie eine bereits verarbeitete, wird sie als Doppelbuchung erkannt und mit dem Fehlertext Double Transaction - Transaction in LineNumber x has already processed zurückgegeben.

Damit sich Transaktionen zumindest in einem Feld unterscheiden, kann TIMEDATE optional mit Sekundengenauigkeit eingegeben werden (14 Stellen, Jahreszahl immer vierstellig). Werden keine Sekunden angegeben, setzt Batch Processing die Sekundenzahl auf 00. TIMEDATE wird nur Saferpay intern verwendet. Es wird aber empfohlen, die Eindeutigkeit der Transaktion durch den Zeitstempel sicher zu stellen.

## **SIX Payment Services**

## **4 Antwortdatei**

Der Einreicher erhält für jede eingesendete Datei eine Antwortdatei, die mit der Dateikennung "OUT" versehen ist und ansonsten den gleichen Dateinamen besitzt, wie die Einreichungsdatei.

Jeder Datensatz wird einer Prüfung auf formale Korrektheit unterzogen. Besteht er diese, wird er verarbeitet und die OUT-Datei enthält den RECORDTYPE "ICCT101". Ansonsten enthält sie den RECORDTYPE "ICCTERR".

## **4.1 Verarbeiteter Datensatz**

Für jeden verarbeiteten Datensatz der Einreichungsdatei (ICCT100) enthält die Antwortdatei einen entsprechenden Antwortdatensatz (ICCT101) mit Resultat und Transaktionskennung.

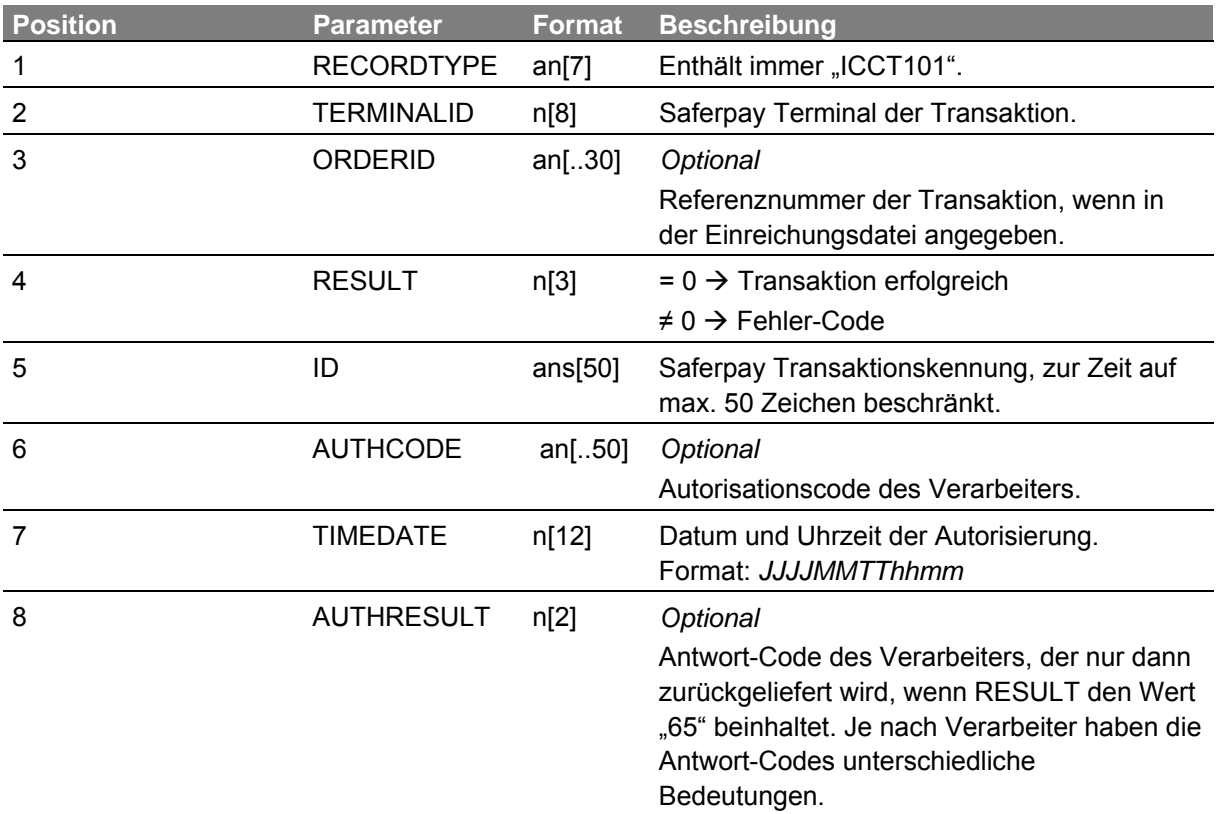

## **4.2 Fehlereintrag in der Antwortdatei**

Falls ein Datensatz der Einreichungsdatei die formale Prüfung nicht bestanden hat, enthält die Antwortdatei eine ICCTERR-Meldung in der korrespondierenden Zeile der Antwortdatei.

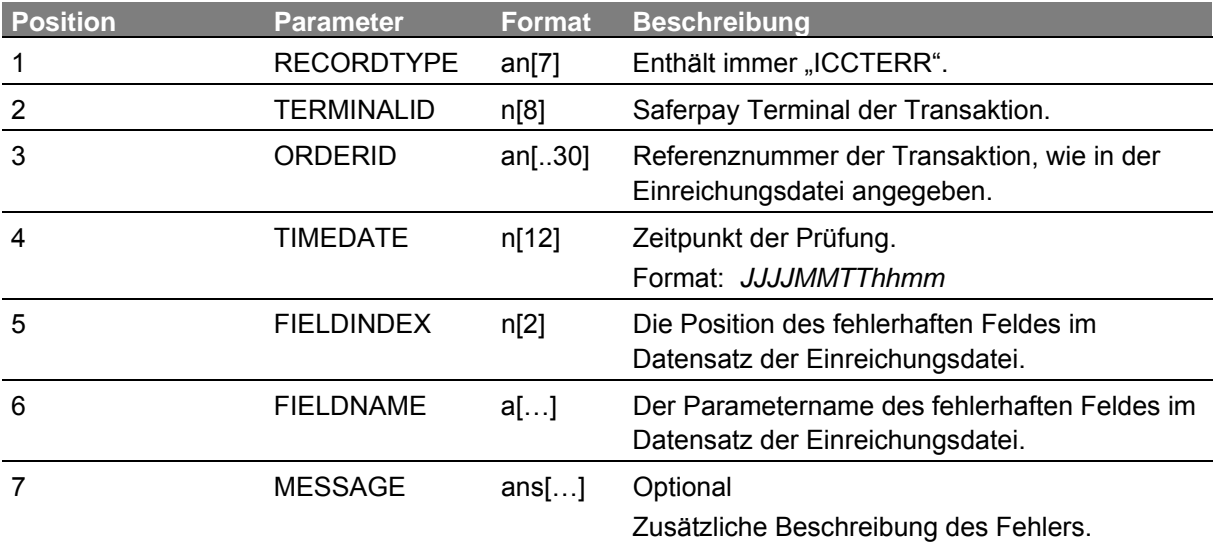

#### Beispiele für Fehlereinträge:

ICCTERR,1445001,test11,201102021612,1,RecordType,Double Transaction - Transaction in LineNumber 1 has already processed ICCTERR,1445001,test12,201102021612,13,TimeDate,DateTime length is wrong: 0 ICCTERR,14450001,test13,201102021612,8,Amount,Amount is no not numeric 105.00 ICCTERR,14450001,test14,201102021612,2,TerminalID,User has no access for TerminalId:1445001 ICCTERR,14450001,test15,201102021612,5,ExpMonth,ExpMonth is out of range ICCTERR,14450001,test16,201102021612,6,ExpYear,Card is expired:1204 ICCTERR,14450001,test17,201102021612,4,CardNumber,7004 - No CardNumber found for this CardRefId. ICCTERR,14450001,test18,201102021612,13,TimeDate,DateTime length is wrong: 13

## **SEX Payment Services**

## **4.3 RESULT-Werte**

Eine Transaktion wurde nur erfolgreich durchgeführt, wenn RESULT=0 ist. Bei allen anderen RESULT-Werten handelt es sich um fehlgeschlagene Zahlungsanfragen.

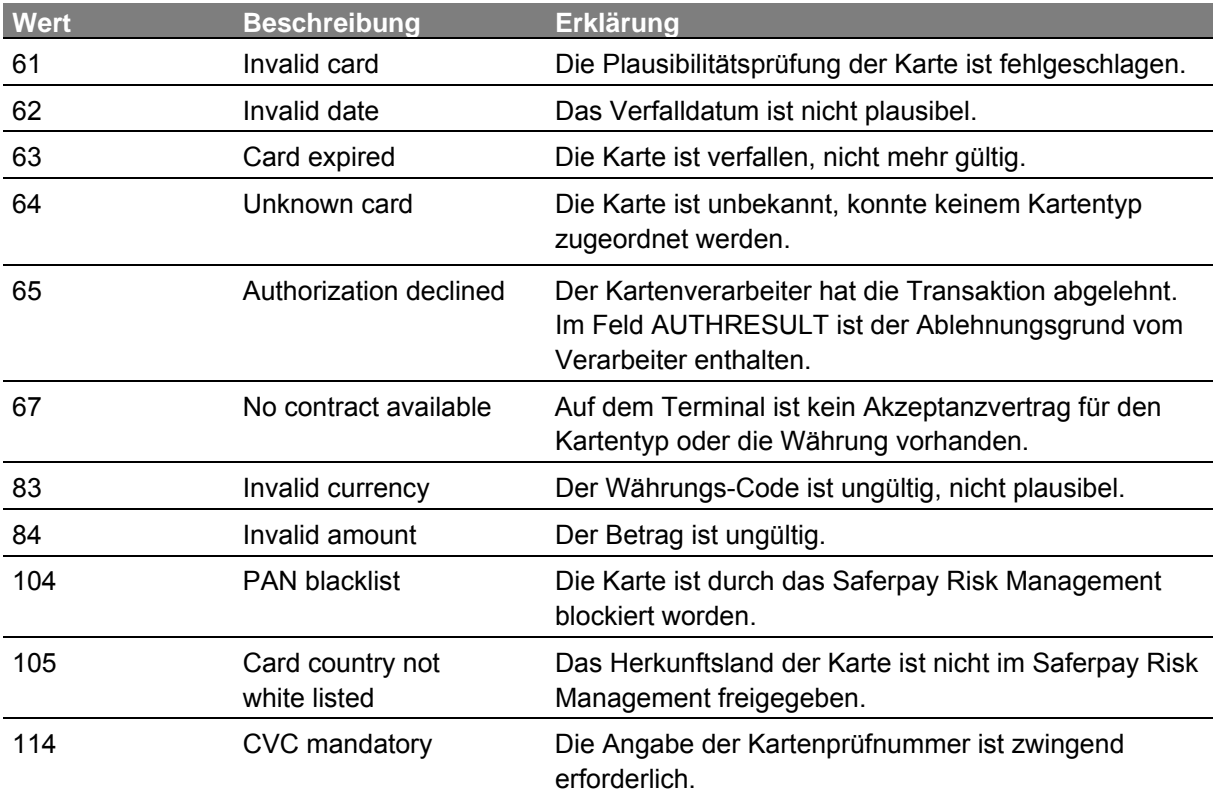

## **4.4 Beispiel einer Antwortdatei**

ICCT101,94913159,TEST1,0,6bf9e707-a9e6-4938-b7e4-612b2bcb0728,074869,201102030852 ICCT101,94913159,TEST2,0,9bd5f261-75a1-4cd1-bd83-9dc81fa37b48,862777,201102030852 ICCTERR,94913159,TEST3,201102030852,8,Amount,Amount is not numeric: 105.00 ICCT101,94913159,TEST4,0,682dab8d-e661-4ae4-bb15-d83e94bc4ba3,,201102030852 ICCT101,94913159,TEST5,0,12d693de-415f-425a-919b-a4aea4f30a52,124865,201102030852 ICCTERR,94913159,TEST6,201102030852,6,ExpYear,Card is expired: 1204 ICCT101,94913159,TEST7,0,96c0fe28-e09d-40b3-b982-48a4ac548213,395000,201102030852 ICCT101,94913159,TEST8,67,74301cbe-87ca-4e3c-aeb0-3223c9f69210,,201102030852

#### Erläuterung:

- Zeile 1: Autorisation und Buchung erfolgreich abgewickelt und gespeichert.
- Zeile 2: Autorisation und Buchung erfolgreich abgewickelt und gespeichert.
- Zeile 3: Ablehnung des Datensatzes aus formalen Gründen mit Fehlerbezeichnung.
- Zeile 4: Gutschrift erfolgreich abgewickelt.
- Zeile 5: Transaktion mit Ersatznummer erfolgreich abgewickelt.
- Zeile 6: Ablehnung des Datensatzes aus formalen Gründen mit Fehlerbezeichnung.
- Zeile 7: Autorisation und Buchung mit Ersatznummer erfolgreich.
- Zeile 8: Ablehnung der Autorisationsanfrage mit RESULT=67 (kein Vertrag verfügbar).

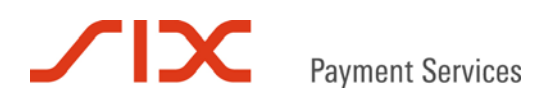

## **4.5 Antwortdatei bei automatisiertem Batch Processing**

Bei automatisiert durchgeführtem Batch Processing ist in der Antwortdatei am Ende eine Extrazeile enthalten.

Bei erfolgreicher Verarbeitung erscheint: ResultCode: 200 OK

```
ICCTIO1,94913848,TEST1,0,8b2f2a35-2442-46e7-8ae8-006dda2cd91c,000336,200906261010<br>ICCT101,94913848,TEST2,0,8ca2fb6e-e2ce-4315-8bef-f975c870a0eb,271248,200906261010<br>ICCTERR,94913848,TEST3,200906261010,8,Amount,Amount not nu
 ResultCode: 200 OK
```
Wird der Zugriff aufgrund einer ungültigen Benutzerkennung verweigert, weist die Meldung ResultCode = 401 Unauthorized darauf hin:

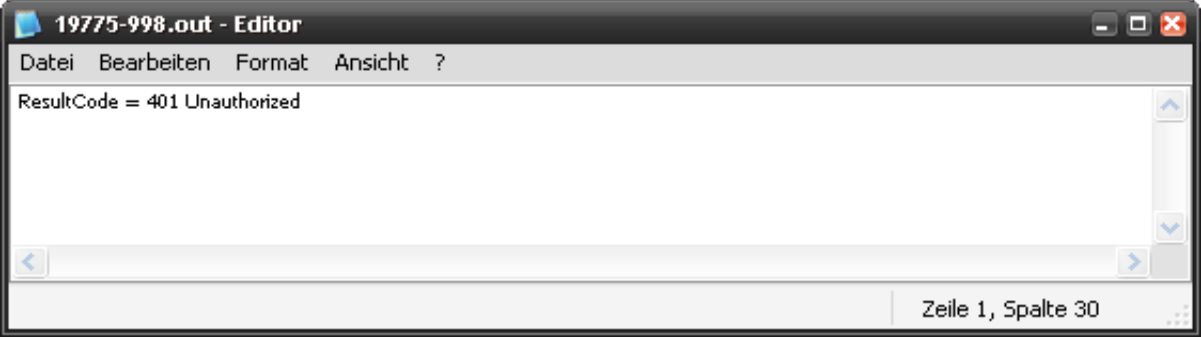

## **TIX Payment Services**

## **5 Automatisierung**

Der Zugriff auf die Saferpay Webseiten kann automatisiert erfolgen. Der Upload und Download der Dateien erfolgt dabei SSL gesichert über https.

Für die Automatisierung werden die Login-Daten mit Benutzername und Passwort benötigt.

Aufgrund der PCI DSS Vorgaben ist die Methode **POST** für Upload und Download von Dateien vorgeschrieben. Die GET-Methode ist nicht zulässig!

## **5.1 Upload**

Die einzureichende Datei wird an folgenden Saferpay URL adressiert:

#### **https://www.saferpay.com/user/fileimport/scriptupload.aspx**

Die Übermittlung der Login-Daten erfolgt mit den Parametern *spUsername*, *spPassword, UAFState* und *CustomerID* über versteckte Formularfelder (hidden fields).

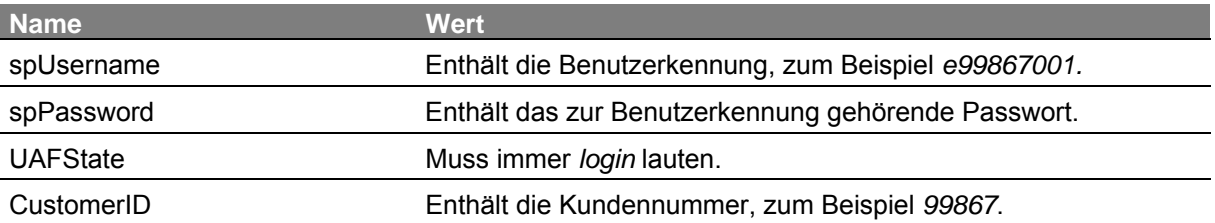

## **5.2 Download**

Eine Antwortdatei kann über folgenden Saferpay URL bezogen werden:

#### **https://www.saferpay.com/user/fileimport/scriptdownload.aspx**

Die Übermittlung der Login-Daten erfolgt mit den Parametern *spUsername*, *spPassword, UAFState* und *CustomerID* über versteckte Formularfelder (hidden fields). Der Dateiname wird mit *Sequence*  übergeben.

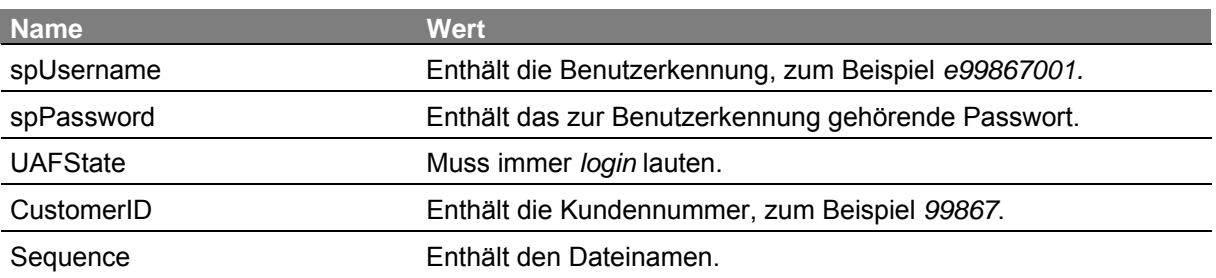

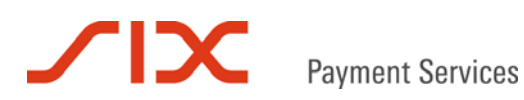

## **6 Beispiele**

## **6.1 Upload per HTML-Formular**

```
<html> 
<head><title>Upload Example for Saferpay File Import</title></head>
<body> 
<h2>Upload Example for Saferpay File Import</h2>
      <form enctype="multipart/form-data" 
      action="https://www.saferpay.com/user/FileImport/ScriptUpload.aspx" 
      method="POST">
         <input type="hidden" name="spUsername" value="xxxxxxxxx">
         <input type="hidden" name="spPassword" value="xxxxxxxxx">
        <input type="hidden" name="UAFState" value="login">
        <input type="hidden" name="CustomerID" value="xxxxxxxxx">
        <h3><p>Select file to upload:<br>
        <input type="file" size="50"</p></h3> 
        <input type="submit" value="File Import"> 
       </form> 
</body> 
</html>
```
## **6.2 Download per HTML-Formular**

```
<html> 
<head><title>Download Example for Saferpay File Import</title></head>
<body> 
<h2>Download Example for Saferpay File Import</h2> 
       <form enctype="multipart/form-data" 
      action="https://www.saferpay.com/user/FileImport/ScriptDownload.aspx" 
      method="POST"> 
         <input type="hidden" name="spUsername" value="xxxxxxxxx"> 
         <input type="hidden" name="spPassword" value="xxxxxxxxx"> 
         <input type="hidden" name="CustomerID" value="xxxxxxxxx"> 
         <h3><p>file name:<br>
         <input type="text" length="30" name="Sequence" value=""></p></h3> 
         <input type="hidden" name="UAFState" value="login"> 
         <input type="submit" value="Download"> 
       </form> 
</body> 
</html>
```
## **SILVE Payment Services**

## **6.3 Upload per Visual Basic Script**

```
'Upload of file
 File = "xxxxxx" :Username = "xxxxxx" : Password = "xxxxxx" : CustomerID= "xxxxxx" : UAFState = "login"
'read file data
 Set fs = WScript.CreateObject("Scripting.FileSystemObject") 
 Set rd = fs.OpenTextFile(File) : Content = ""
 do while rd.AtEndOfStream <> true: Content = Content & rd.ReadLine &
vbCrLf : loop
  rd.Close 
 'URL to Server
  URL = "https://www.saferpay.com/user/FileImport/ScriptUpload.aspx"
'needed for file upload
  Boundary = "-----------------------------xaHbfgeHJ65Jk7"
  ScriptBoundary = "--" & Boundary 
 Set http = WScript.CreateObject("Microsoft.XMLHTTP") 
  http.open "POST", URL, false
 http.setRequestHeader "Content-Type", "multipart/form-data; boundary=" &
Boundary 
'send file content within boundary
PostFieldsBody = ScriptBoundary & vbCrLf &_ 
 "Content-Disposition: form-data; name=""spUsername"""& vbCrLf &_ 
vbCrLf & Username & vbCrLf & ScriptBoundary & vbCrLf &_ 
 "Content-Disposition: form-data; name=""spPassword"""& vbCrLf &_ 
vbCrLf & Password & vbCrLf & ScriptBoundary & vbCrLf &_ 
 "Content-Disposition: form-data; name=""CustomerId"""& vbCrLf &_ 
vbCrLf & CustomerID & vbCrLf & ScriptBoundary & vbCrLf &_ 
 "Content-Disposition: form-data; name=""UAFState"""& vbCrLf &_ 
vbCrLf & UAFState & vbCrLf & ScriptBoundary 
PostFileBody = vbCrLf & _ 
 "Content-Disposition: form-data; name=""f1""; filename=""" & File &_ 
"""" & vbCrLf & "Content-Type: text/plain" & vbCrLf & vbCrLf & _ 
  Content & ScriptBoundary & "--" & vbCrLf 
  http.send PostFieldsBody & PostFileBody 
'wait until http received all data
do while http.readyState <> 4 : DoEvents : loop
'clean objects
 Set rd = nothing
 Set fs = nothing
 Set http = nothing
```
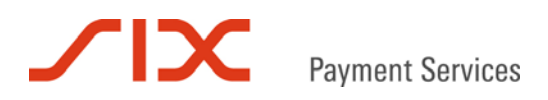

## **6.4 Download per Visual Basic Script**

```
'download of file number
FileNr = "xxxxxx" : Path = "xxxxxx" : Username = "xxxxxx" : Password =
"xxxxxx" : CustomerID = "xxxxxx" : UAFState = "login"
'prepare url for download incl. login
  URL = "https://www.saferpay.com/user/FileImport/ScriptDownload.aspx"
 'download file content
  Boundary = "-----------------------------xaHbfgeHJ65Jk7"
  ScriptBoundary = "--" & Boundary 
 Set http = WScript.CreateObject("Microsoft.XMLHTTP") 
  http.open "POST", URL, false
 http.setRequestHeader "Content-Type", "multipart/form-data; boundary=" &
Boundary 
'send file content within boundary
PostFieldsBody = ScriptBoundary & vbCrLf &_ 
 "Content-Disposition: form-data; name=""spUsername"""& vbCrLf &_ 
vbCrLf & Username & vbCrLf & ScriptBoundary & vbCrLf &_ 
 "Content-Disposition: form-data; name=""spPassword"""& vbCrLf &_ 
vbCrLf & Password & vbCrLf & ScriptBoundary & vbCrLf &_ 
 "Content-Disposition: form-data; name=""CustomerId"""& vbCrLf &_ 
vbCrLf & CustomerID & vbCrLf & ScriptBoundary & vbCrLf &_ 
 "Content-Disposition: form-data; name=""UAFState"""& vbCrLf & vbCrLf &_ 
UAFState & vbCrLf & ScriptBoundary & vbCrLf &_ 
 "Content-Disposition: form-data; name=""Sequence"""& vbCrLf & vbCrLf &_ 
FileNr & vbCrLf & ScriptBoundary & vbCrLf &
 "Content-Disposition: form-data; name=""Path"""& vbCrLf & vbCrLf &_ 
Path & vbCrLf & ScriptBoundary 
 http.send PostFieldsBody 
'wait until http received all data
 do while http.readyState <> 4: DoEvents: loop
'write content to file
 Set fs = WScript.CreateObject("Scripting.FileSystemObject") 
 Set wr = fs.CreateTextFile(Path & CustomerID & "-" & FileNr &".out") 
  wr.Write http.ResponseText 
  wr.Close 
'clean objects
 Set wr = nothing
 Set fs = nothing
 Set http = nothing
```
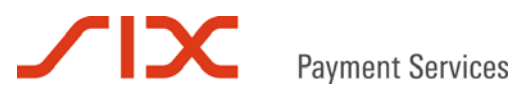

## **7 Kontakt**

## **7.1 Saferpay Integration Team**

Haben Sie Fragen zu diesem Dokument oder Probleme bei der Saferpay Integration oder benötigen Unterstützung? Dann wenden Sie sich gern an das Integration Team:

Saferpay Schweiz **SIX Payment Services AG**  Hardturmstrasse 201 8021 Zürich +41 848 66 44 44 www.saferpay.com integration@saferpay.com

Saferpay Europa **SIX Payment Services (Germany) GmbH**  Langenhorner Chaussee 92-94 22415 Hamburg +49 40 325 967- 280 www.saferpay.com integration@saferpay.com

## **7.2 Saferpay Support Team**

Haben Sie Fragen zu Fehlermeldungen oder gibt es Probleme im laufenden Betrieb? Dann steht Ihnen unser Support Team zur Verfügung:

Saferpay Schweiz **SIX Payment Services AG**  Hardturmstrasse 201 8021 Zürich +41 848 66 44 44 www.saferpay.com support@saferpay.com

Saferpay Europa **SIX Payment Services (Germany) GmbH**  Langenhorner Chaussee 92-94 22415 Hamburg +49 40 325 967- 250 www.saferpay.com support@saferpay.com

*Das Saferpay Team wünscht Ihnen viel Erfolg mit Ihrer Saferpay E-Payment Lösung!* 

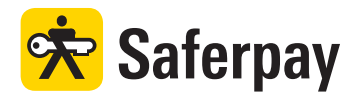